## Programmazione e Laboratorio di Programmazione 2

Corso di Laurea in

## Informatica

Università degli Studi di Napoli "Parthenope" Anno Accademico 2023-2024 Prof. Luigi Catuogno

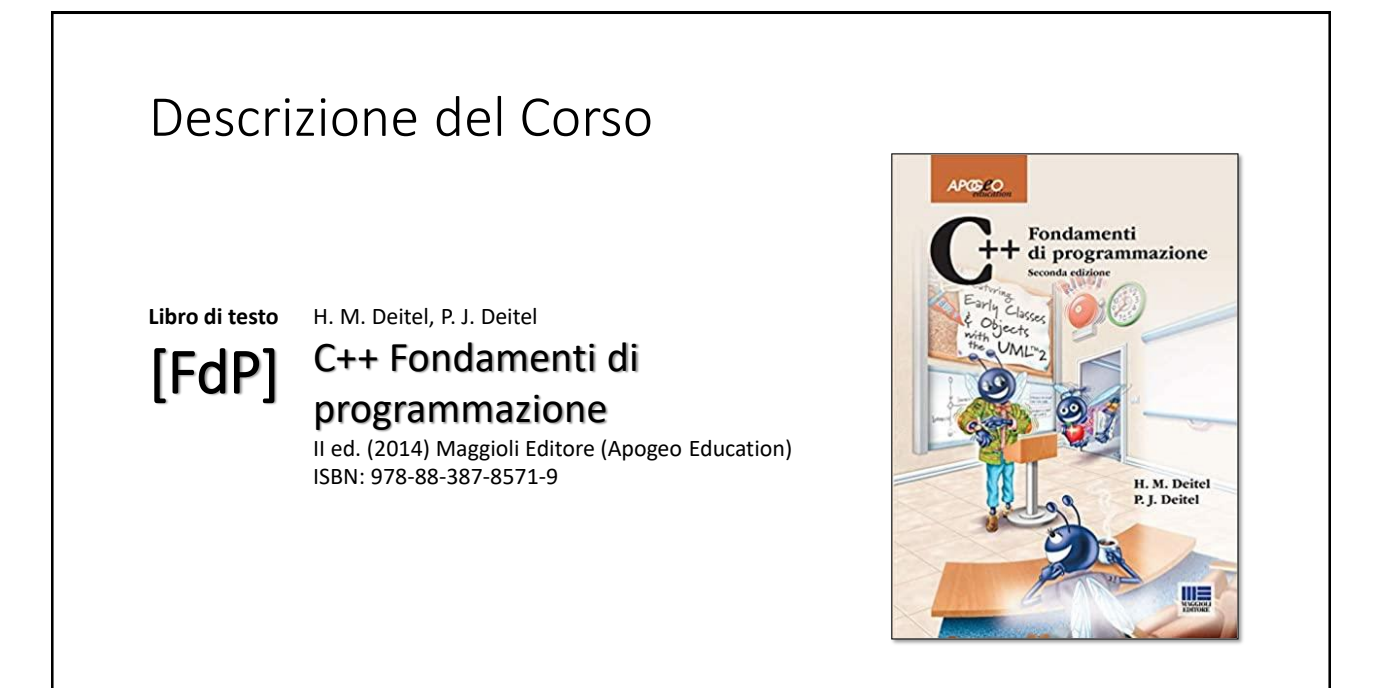

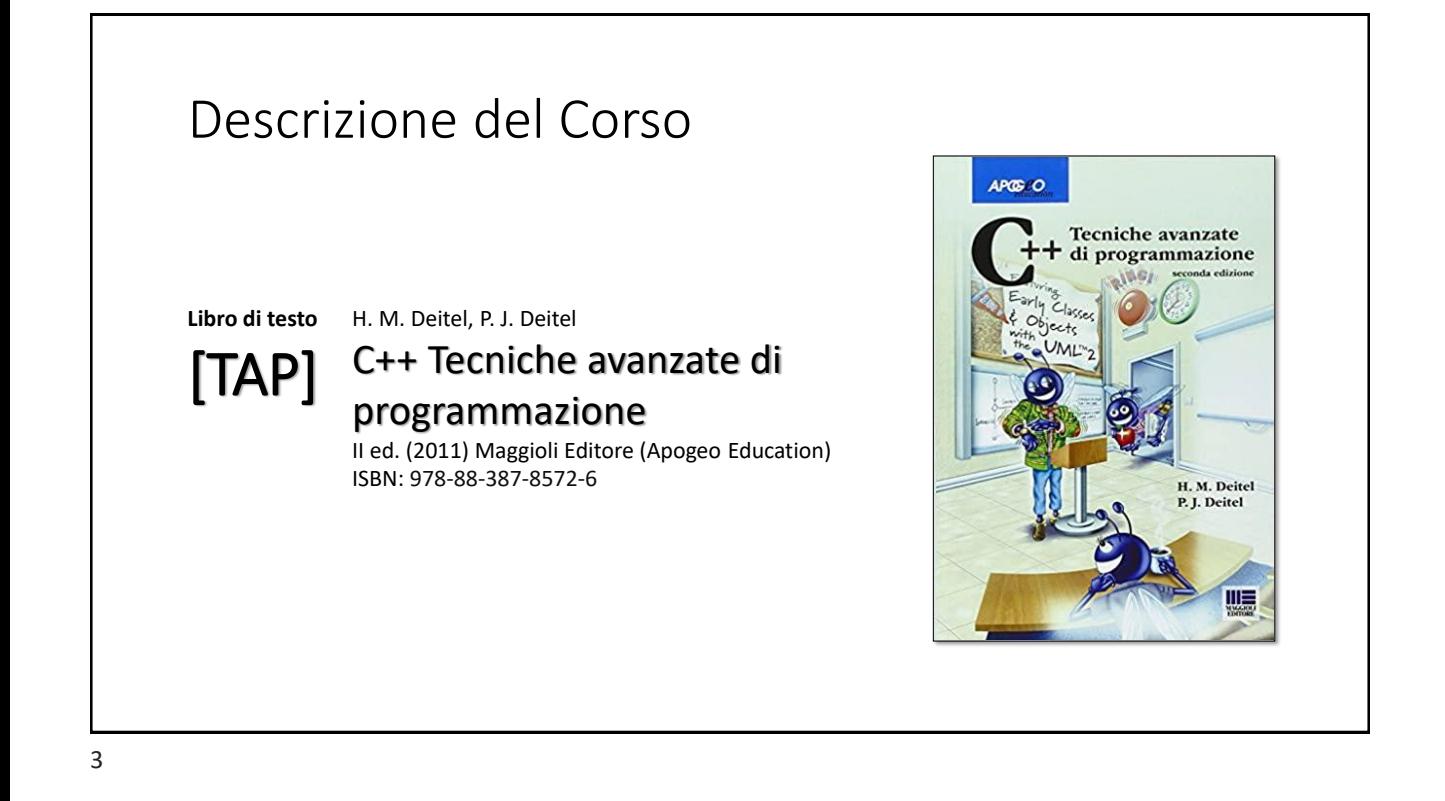

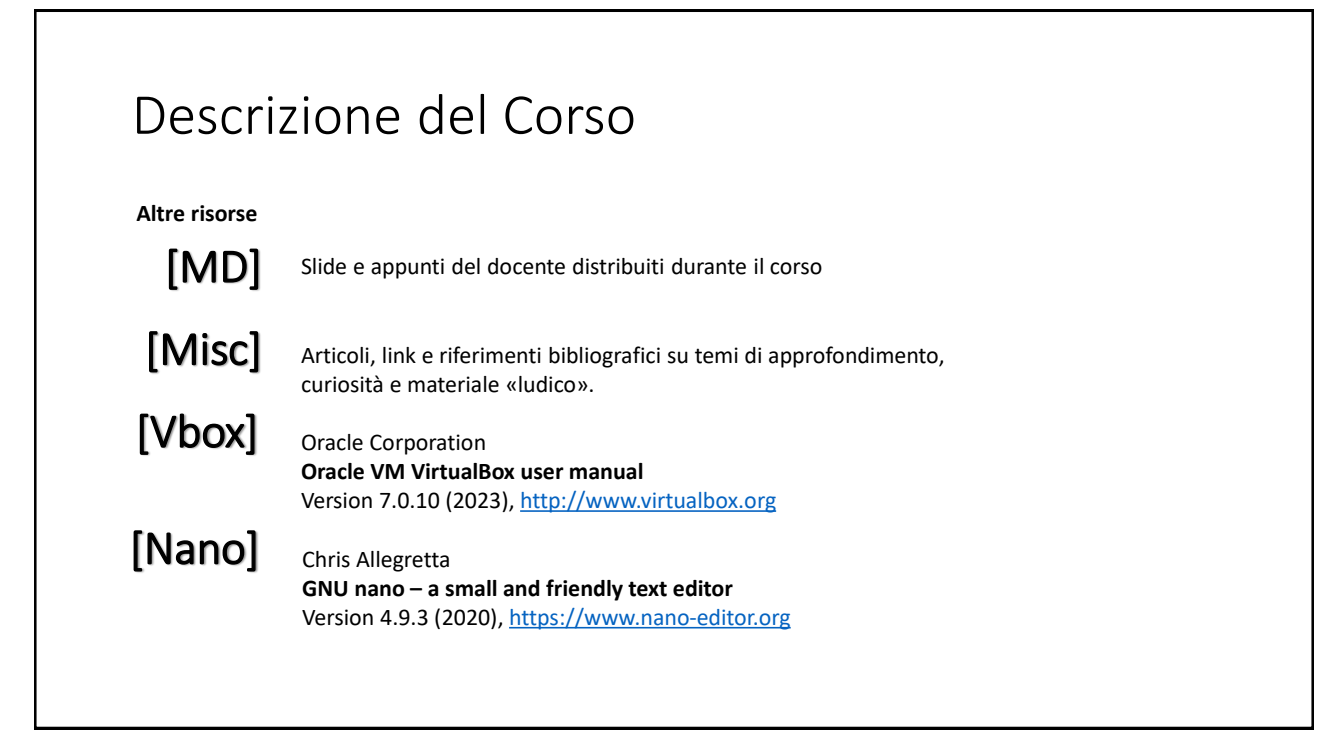

# Installazione di una *«Linux box»*

Tutorial – installazione hypervisor e guest OS Linux

#### 5

## Installazione di una «Linux box»

Procediamo in due fasi:

- 1. Installazione di un *hypervisor* di *tipo 2* sul laptop
	- Virtualbox
		- Sviluppato e distribuito gratuitamente da Oracle
		- Disponibile per Windows, MacOSX, Linux e Solaris
		- **[https://www.virtualbox.org](https://www.virtualbox.org/)**
	- Creazione di una *virtual machine* e…

## Installazione di una «Linux box»

- 2. Installazione di Linux
	- Installazione del sistema operativo nella VM
		- Linux Mint *Cinnamon edition* con GUI *(Graphical User Interface)* **https://linuxmint.com**

• …

#### 7

## Virtualbox

Virtualbox è un *hypervisor:* una applicazione che consente di creare la «riproduzione virtuale» (*virtual machine)* di un computer, nonché di accedervi e di utilizzarla dal desktop del vostro computer.

Il complesso della VM e del SO che vi sarà installato è denominata *guest*

La piattaforma su cui gira l'hypervisor prende il nome di *host*

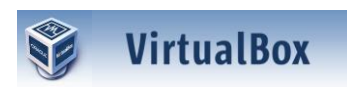

#### **Download VirtualBox**

Here you will find links to VirtualBox binaries and its source code.

#### **VirtualBox binaries**

By downloading, you agree to the terms and conditions of the respective license.

If you're looking for the latest VirtualBox 6.1 packages, see VirtualBox 6.1 builds. Version 6.1 will remain supported until December 2023.

#### VirtualBox 7.0.10 platform packages

- 
- 
- 

## Virtualbox

L'interazione con il guest può avvenire:

- mediante *console* tramite l'interfaccia fornita dall'applicazione (la finestra dell'hypervisor)
- Mediante una *rete virtuale* che collega il guest all'host e che collega il *guest* al mondo esterno

Effettuiamo il download di Virtuabox dal sito ufficiale:

**http://www.virtualbox.org**

#### **VirtualBox Download VirtualBox** Here you will find links to VirtualBox binaries and its source code. **VirtualBox binaries** By downloading, you agree to the terms and conditions of the respective license. If you're looking for the latest VirtualBox 6.1 packages, see VirtualBox 6.1 builds. Version 6.1 will remain supported until December 2023

VirtualBox 7.0.10 platform packages

- A a windows hosts<br>
→ Windows hosts<br>
→ MacOS / Intel hosts<br>
→ Linux distributions
- 
- $\bullet$  Solaris hosts<br> $\bullet$  Solaris 11 IPS hosts

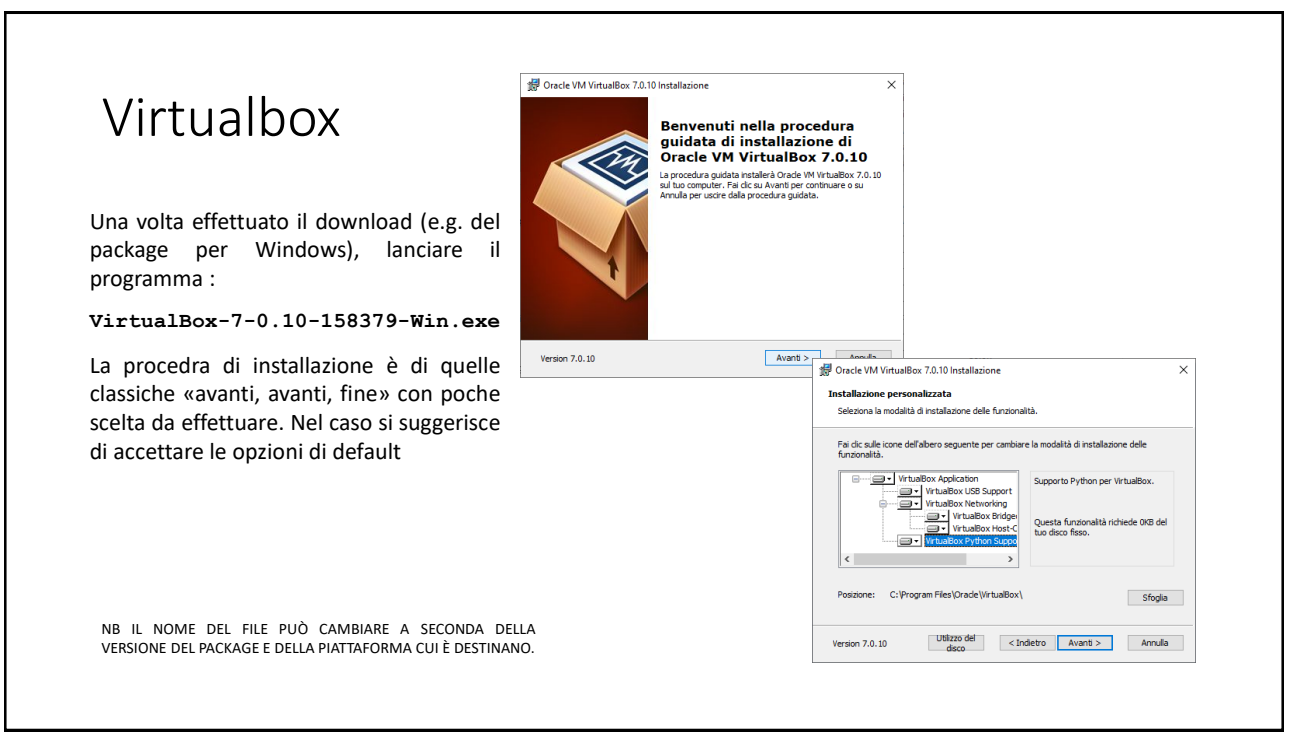

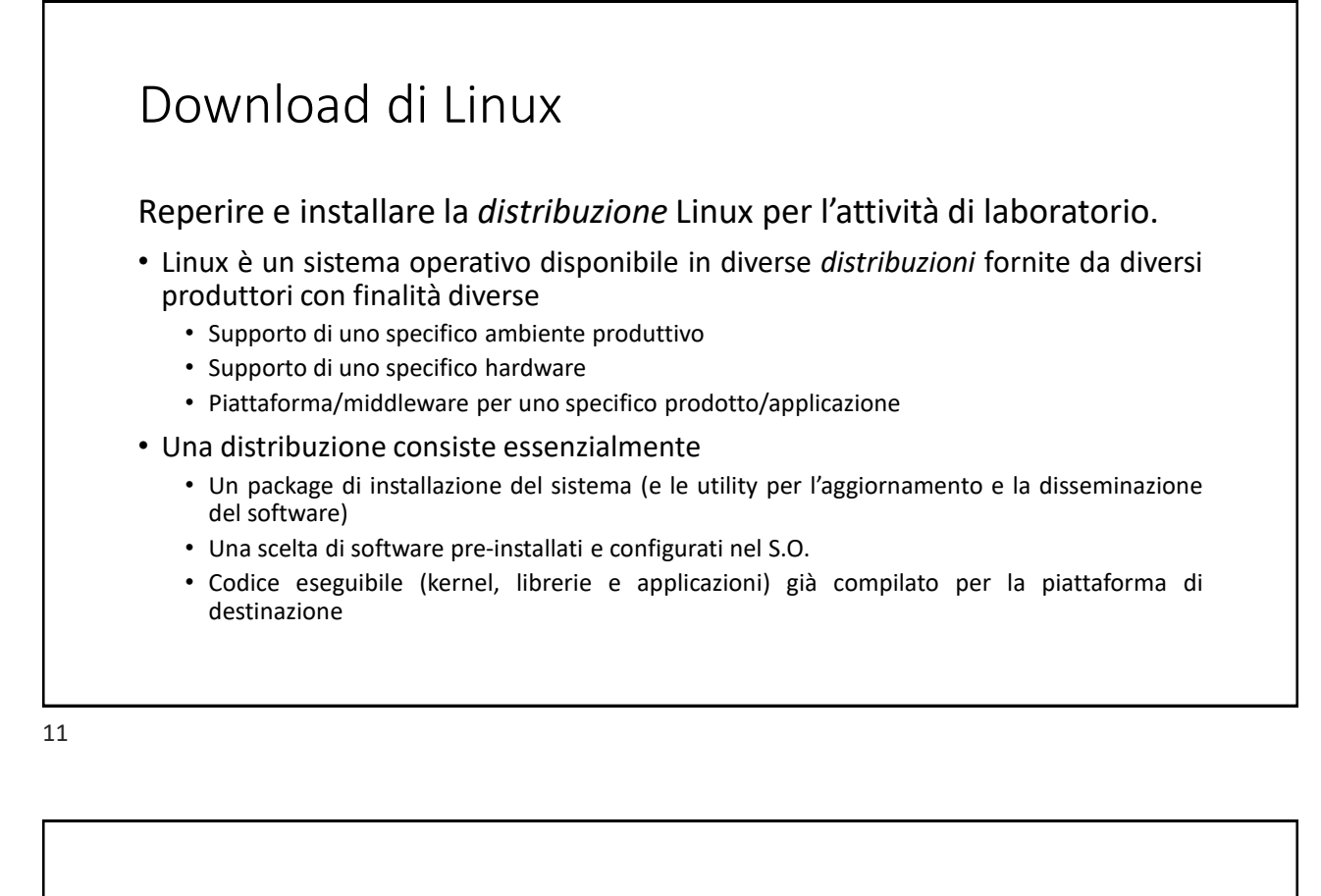

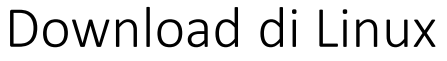

La *distribuzione* Linux Mint è disponibile in diverse versioni:

- *Cinnamon:* Versione classica
- *Cinnamon edge:* Versione classica con supporto a chipset «recenti»
- *Mate:* Basata sulla GUI «Gnome2»
- *XFCE:* Basata sulla GUI XFCE, progettata per computer con un hardware meno performante

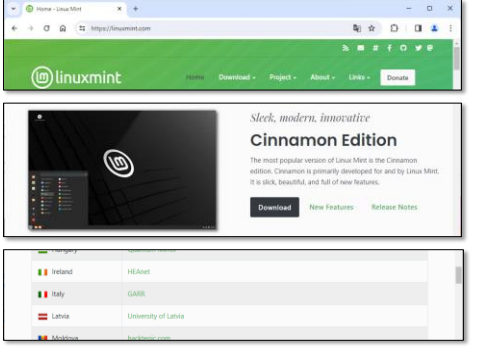

**Avvertenza:** Di qui in poi, si farà riferimento alla distribuzione *Cinnamon* versione 21.3 «Virginia». Scelte differenti non avranno impatto rilevante sull'attività di laboratorio e sono lasciate all'utente esperto.

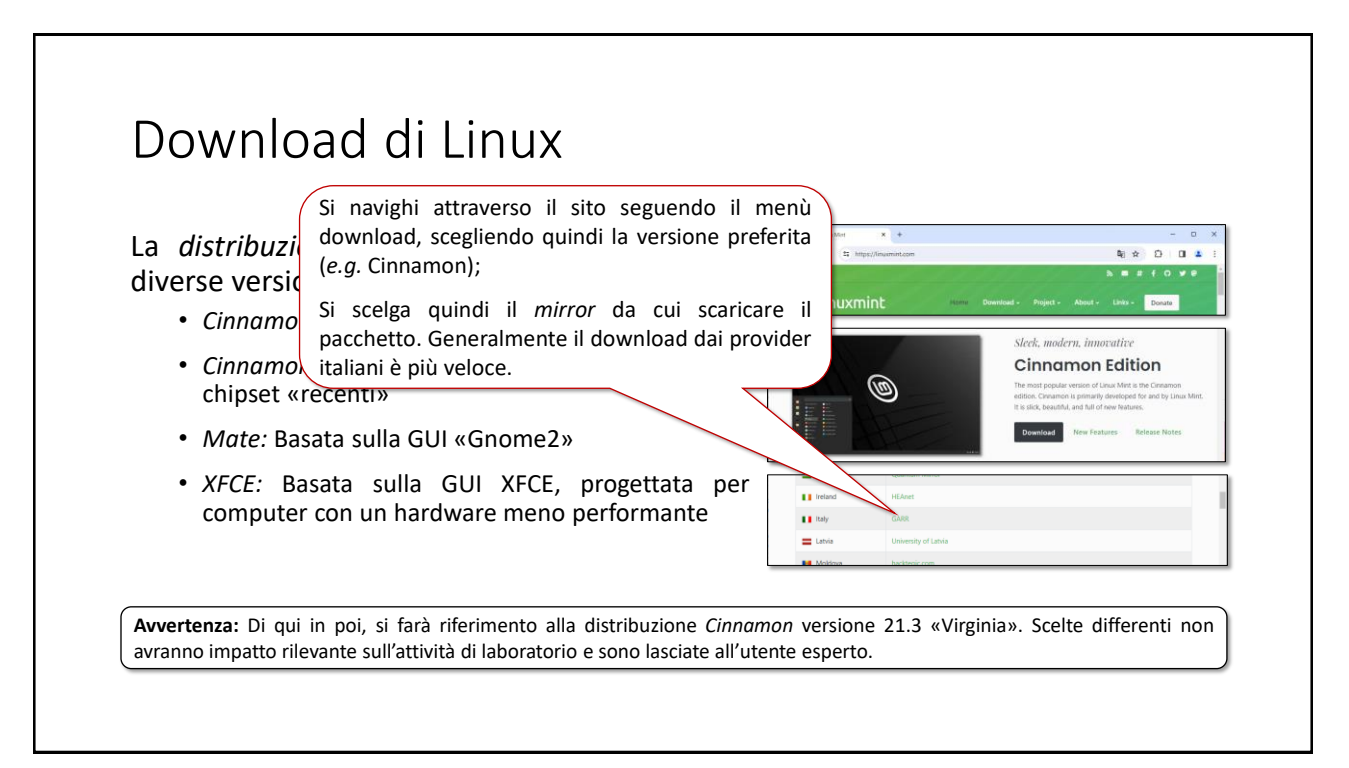

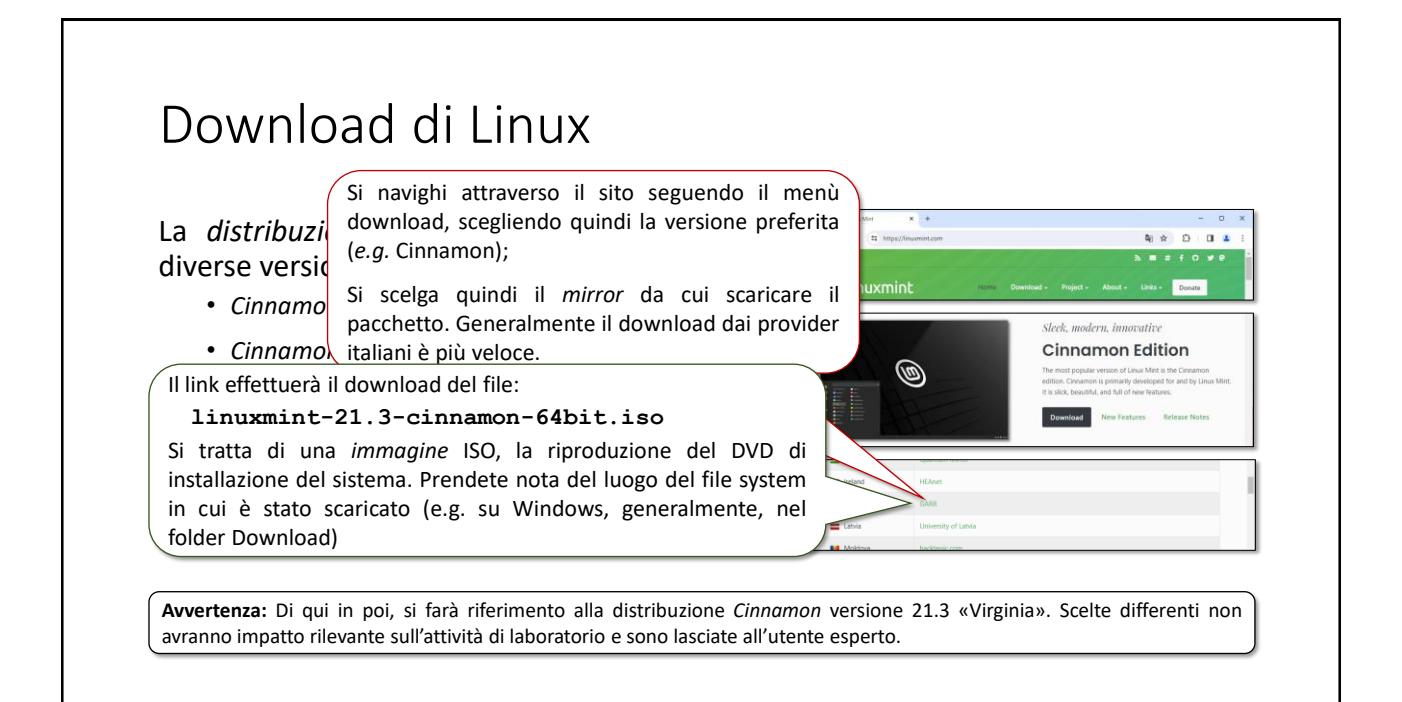

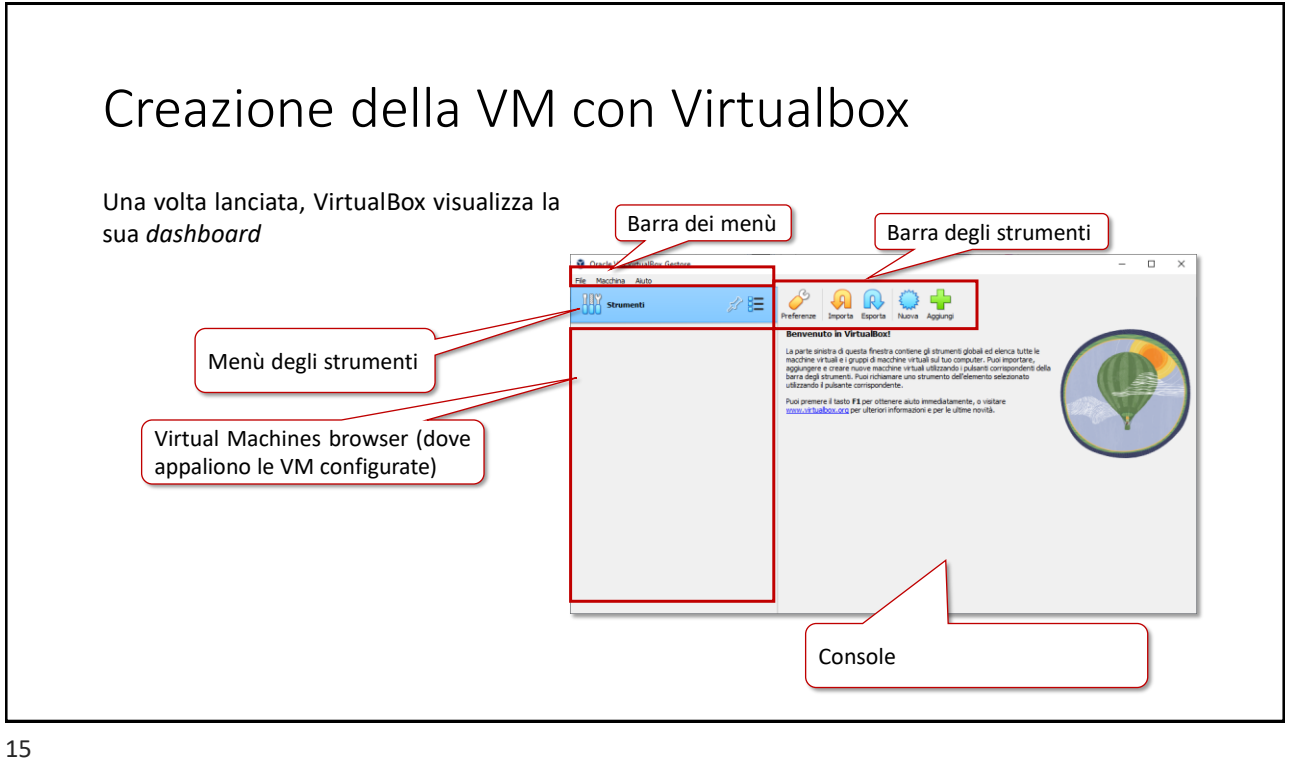

### Creazione della VM con Virtualbox Una volta lanciata, VirtualBox visualizza la sua *dashboard* Oracle VM VirtualBox Geston  $\Box$ -<br>Fle Macchina Aluto 1 Premere il pulsante «Nuova» **All Struments** 夕睡 Crea macchina virtuale 2 Inserire il nome della VM (a piacere) qui: Linuxmint Nome: Linuxmint C:\Users\lcatm\VirtualBox VMs nloads\linuxmint-21.3-cinnamon-64bit.isc Tipo: Linux Y Versione: Ubuntu (64-bit) Salta l'install

#### Creazione della VM con Virtualbox Una volta lanciata, VirtualBox visualizza la sua *dashboard* Oracle VM VirtualBox Geston  $\Box$ File Macchina Aiuto 必胜 **All Strumenti** 1 Premere il pulsante «Nuova» Crea macchina virtuale 2 Inserire il nome della VM (a piacere) qui: Linuxmint Cartella: C:\Users\lcatm\VirtualBox VMs 3 Selezionare l'immagine ISO da cui agine ISO: C:\Users\lcatm\Downloads\linuxmint-21.3-cinnamon-64bit.isc effettuare l'installazione. Il tipo di Tipo: Linux 21 sistema (Linux) e la versione ne: Ubuntu (64-bit) (Ubuntu 64-bit) dovrebbero Salta l'installa one non supervi apparire automaticamente

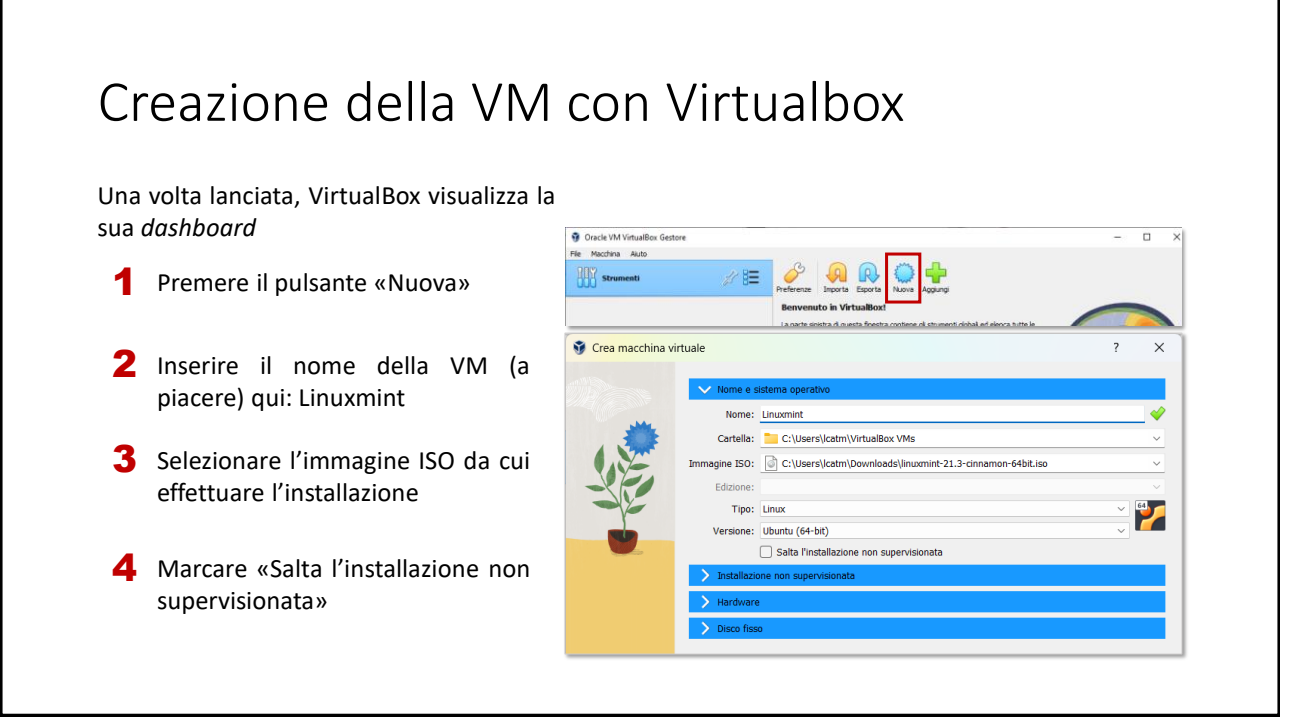

## Creazione della VM con Virtualbox

Una volta lanciata, VirtualBox visualizza la sua *dashboard*

5 Modificare i parametri HW a seconda delle esigenze (e delle possibilità:

Dimensioni della memoria e numero dei processori

*In caso di dubbio, si confermino quelli suggeriti.*

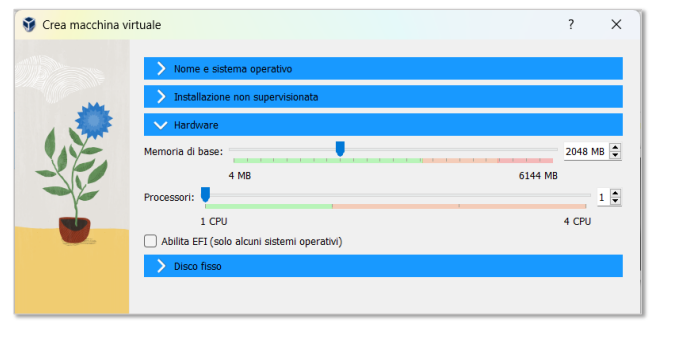

19

#### Creazione della VM con Virtualbox Crea macchina virtuale  $\overline{\mathbf{?}}$  $\times$ Una volta lanciata, VirtualBox visualizza la sua *dashboard* 6 Modificare i parametri HW a seconda delle esigenze (e delle C Crea un disco fisso virtuale ora possibilità: -<br>Posizione e dimensione del file di disco fisso Dimensioni del disco rigido C:\Users\lcatm\VirtualBox VMs\linuxmint\linuxmint.vdi A ٠ 25,00 GB *In caso di dubbio, si confermino quelli* 4,00 MB  $2,00$  TB *suggeriti.* Tipo e variante del file di disco fisso VDI (VirtualBox Disk Image) Pre-allocazione a dimensione intera Verificare il riquadro di Riepilogo e 7 Dividi in parti da 2GB se tutto è Ok, premere «Fine» per ◯ Usa un file di disco fisso virtuale esistente avviare l'installazione. linuxbox.vdi (Normale, 25,00 GB)  $\Box$  $\bigcirc$  Non aggiungere un disco fisso virtuale

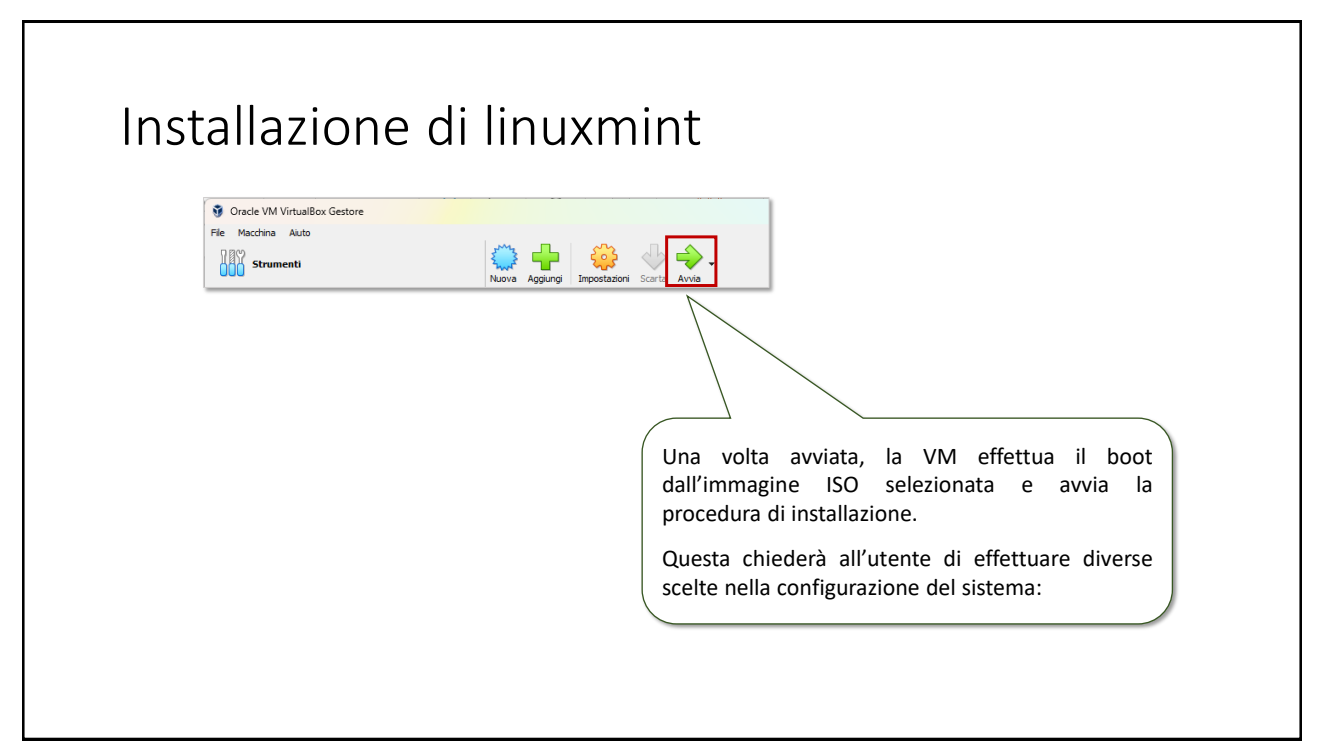

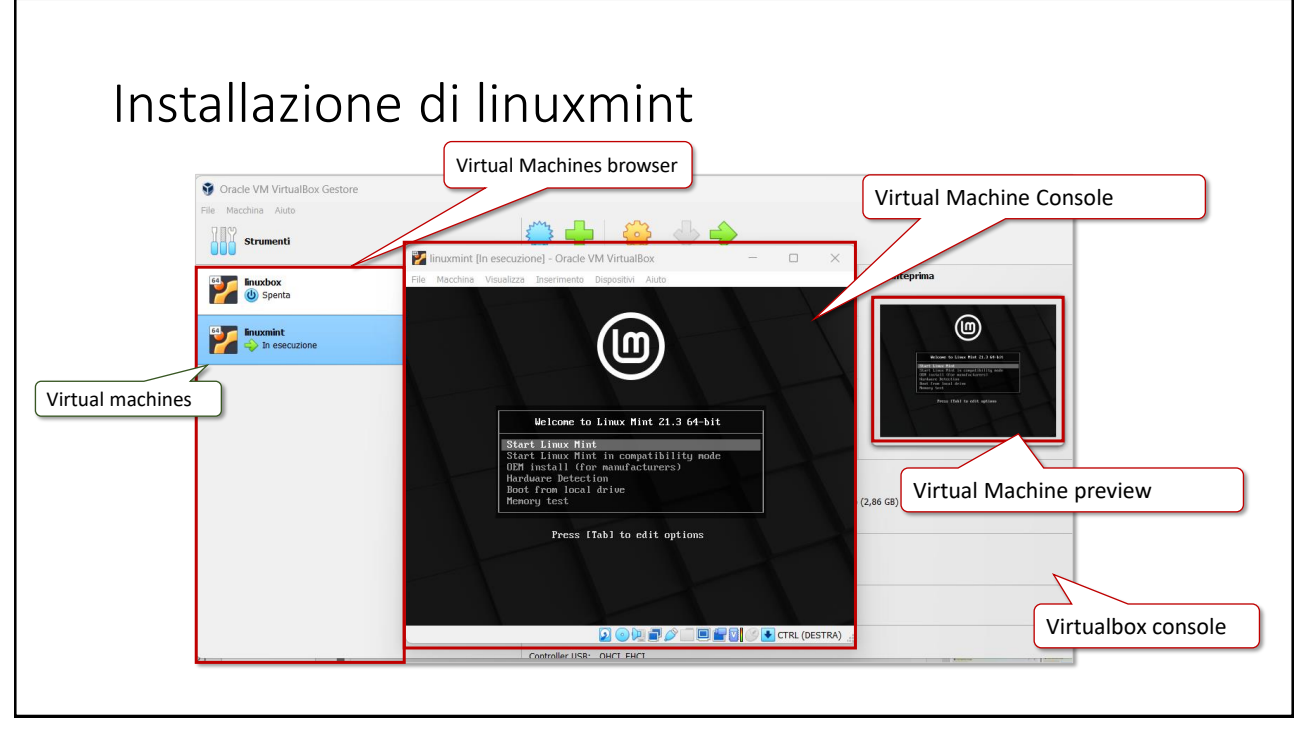

## Installazione di linuxmint

Una volta avviata, la VM effettua il boot dall'immagine ISO selezionata.

Il sistema è attualmente in esecuzione in modalità *live.* Fornisce quasi tutte le funzionalità del sistema reale (non la persistenza di dati e configurazioni)

1 Da qui: lanciare il programma di installazione vero e proprio.

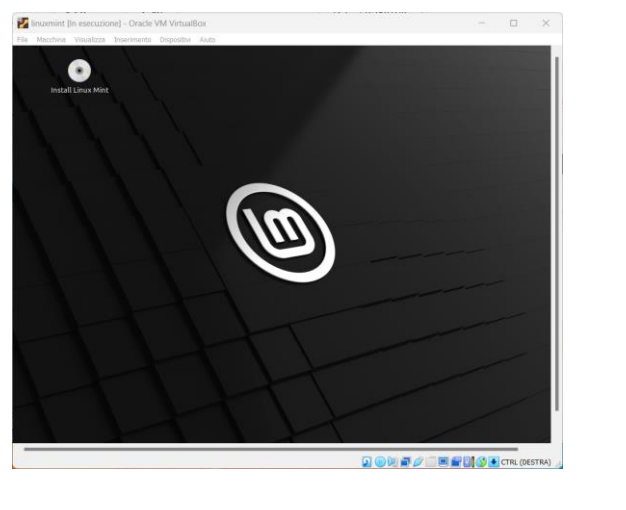

23

#### Installazione di linuxmint L'installazione prosegue chiedendo all'utente di scegliere la lingua e il *layout* della tastiera (si 2 suggerisce italiano standard) e l'assenso all'installazione dei *codec multimediali* .<br>Scegliere la disposizione della tastiera: Welcome Icelandic Indian Italian - Friulian (Italy) Indonesian (Javanese) Italian - Georgian (Italy) Español Indonesian (Latin) Italian - Italian (IBM 142) Esperanto Iraqi Italian - Italian (Macintosh) Fuskara trish Français Italian - Italian (US) Gaeilge Italian - Italian (Windows) Galego Japanese Italian - Italian (intl., with dead keys) Hrvatski Japanese (PC-98) Italian - Italian (no dead keys) Íslenska Kazakh Italian - Sicilian Italiano Khmer (Cambodia) Kurdî Korean **Z** Installa codec multimediali I codec multimediali sono necessari per riprodurre alcuni formati video e mostrare correttamente alcuni siti Web.

## Installazione di linuxmint

3 L'installazione ha luogo su un *disco virtuale,* che è un file di lavoro dell'*hypervisor*.

Si confermino le scelte suggerite e si proceda.

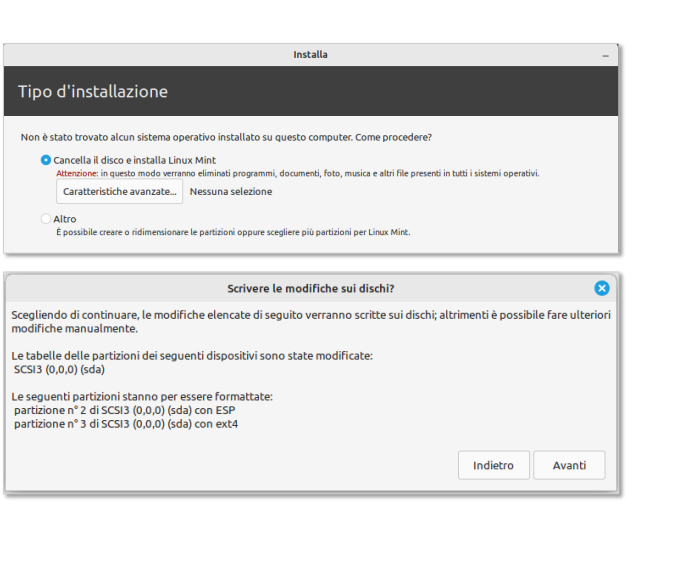

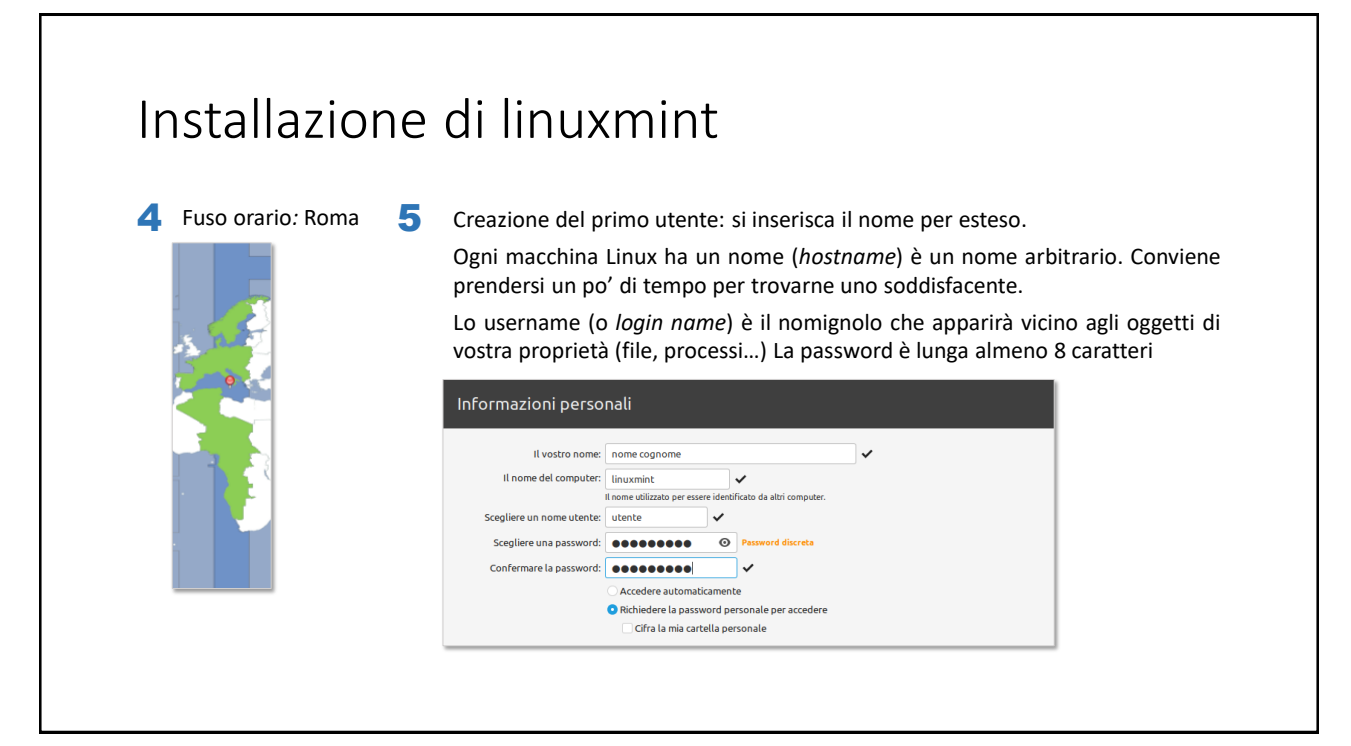

## Installazione di linuxmint L'installazione prosegue mostrando uno slideshow e una progress bar… Benvenuti su Linux Mint 6 Al termine della procedura, riavviare il computer. Installazione completata  $\bullet$ L'installazione è terminata. È possibile continuare a provare Linux<br>Mint, ma finché non si riavvia il computer, qualsiasi modifica<br>apportata o qualsiasi documento salvato non verrà preservato. Continua a provare Riavvia ora

27

#### Installazione di linuxmint Selezionare l'utente, inserire la Al termine del riavvio, la macchina virtuale è 7 password e... pronta ad iniziare una sessione di lavoro. Benvenuti  $Q = 1455$ **Q** Benvenuti **Benvenuti in Linux Mint** O Primi passi Benvenuti nel vostro nuovo sistema operativo!  $\square$  Documentazione **CD** Aiuto Questa schermata di benvenuto ti guiderà nei tuoi primi passi, ti mostrerà dove trovare aiuto e dove<br>ottenere ulteriori informazioni riguardo a Linux Mint.  $\bigstar$  Contribuisci .<br>A nome di tutto il team di sviluppo e di tutte le persone coinvolte nel progetto, vogliamo ringraziarti<br>per aver scelto Linux Mint. Speriamo che ti piacerà usarlo almeno quanto a noi è piaciuto lavorarci. Luigi Catuogno Divertiti e non esitare ad inviarci le tue opinioni e i tuoi consigli. 0 ........ ◉  $x_{21.3}$ Linux Mi Visualizza questa finestra all'

## Installazione di linuxmint

Nella prima sessione di lavoro, il sistema si presenta così.

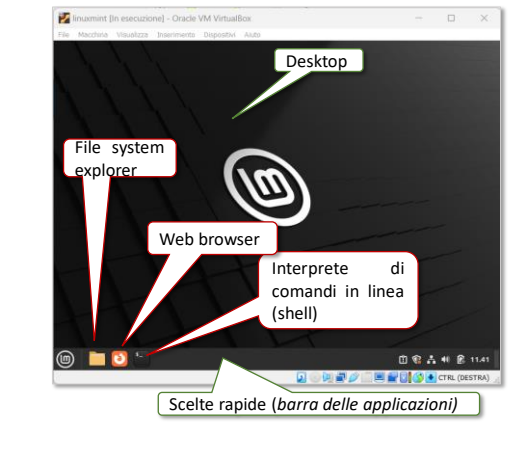

8 La *shell* o *command line interface (CLI)* è l'interprete interattivo col quale impartire comandi usando la tastiera.

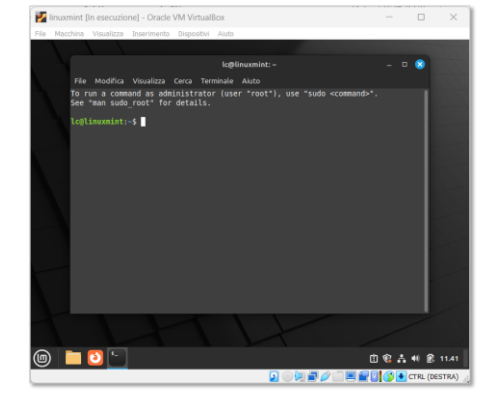

29

# Primi passi in Linux

Interazione con la linea di comando

## La shell e l'ambiente Linux

La *shell* è un interprete di comandi interattivo che implementa una *Command Line Interface (CLI)* per il Sistema Operativo.

- MS-DOS: command.com
- Windows NT/2000..: cmd.exe
- Dal 2006: MS PowerShell

Per i sistemi UNIX la shell è un «marchio di fabbrica»

- Bourne shell (sh)
- C cshell (csh)
- Bourne-again shell (bash)
- …ksh, tcsh…

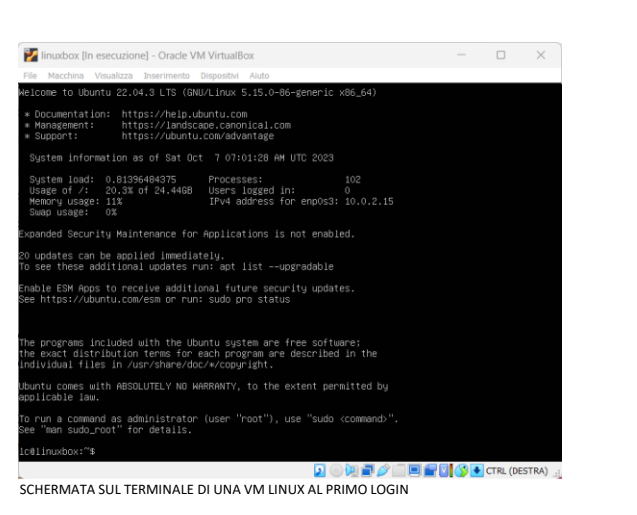

31

## Il file system

La shell offre un metodo di interazione con le risorse del sistema, in primis: i *file*

Sul disco, i file sono raggruppati in contenitori detti *directory*

Le directory possono contenere a loro volta directory formando una specie di *albero.*

La directory più in alto costituisce la radice (*root*)

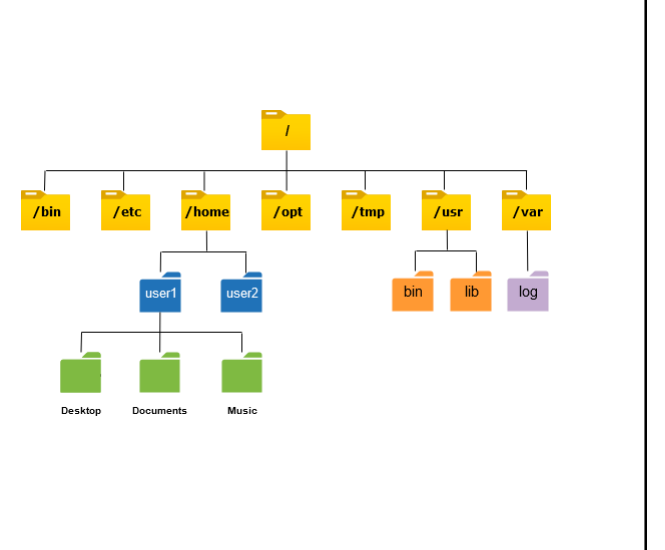

33

#### Il file system In prima battuta, il file system può essere visto come il complesso de:  $\mathbf{I}$ • i dispositivi di memoria secondaria (HD, SSD, …) utilizzati per contenere  $/$ tmp /etc /opt /usr file e directory • le regole e gli strumenti per organizzare i dati sul disco • la gerarchia di file e directory (*file system tree*) visibili al sistema e ai sui Desktop Documents processi

In un sistema operativo i file dell' utente occupano solo una parte dell'albero. Il resto è dedicato:

- Alle componenti del sistema stesso (i file contenenti, kernel, device drivers, utility, librerie, comandi…)
- Ai dati che occorrono al sistema per funzionare (file di configurazione, risorse varie, file diagnostici…)
- Alle applicazioni installate (word processor, web browser…)

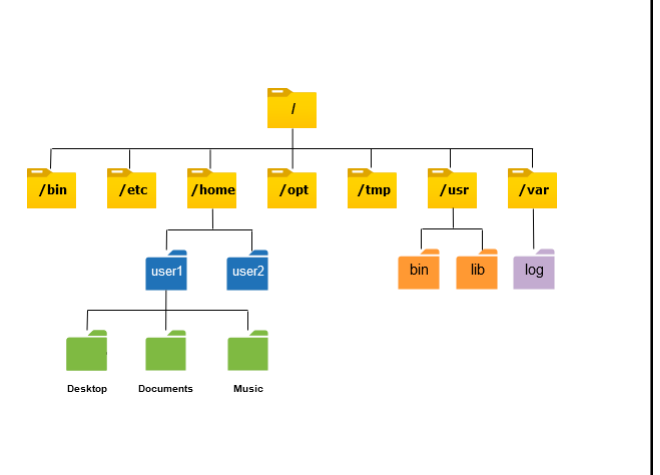

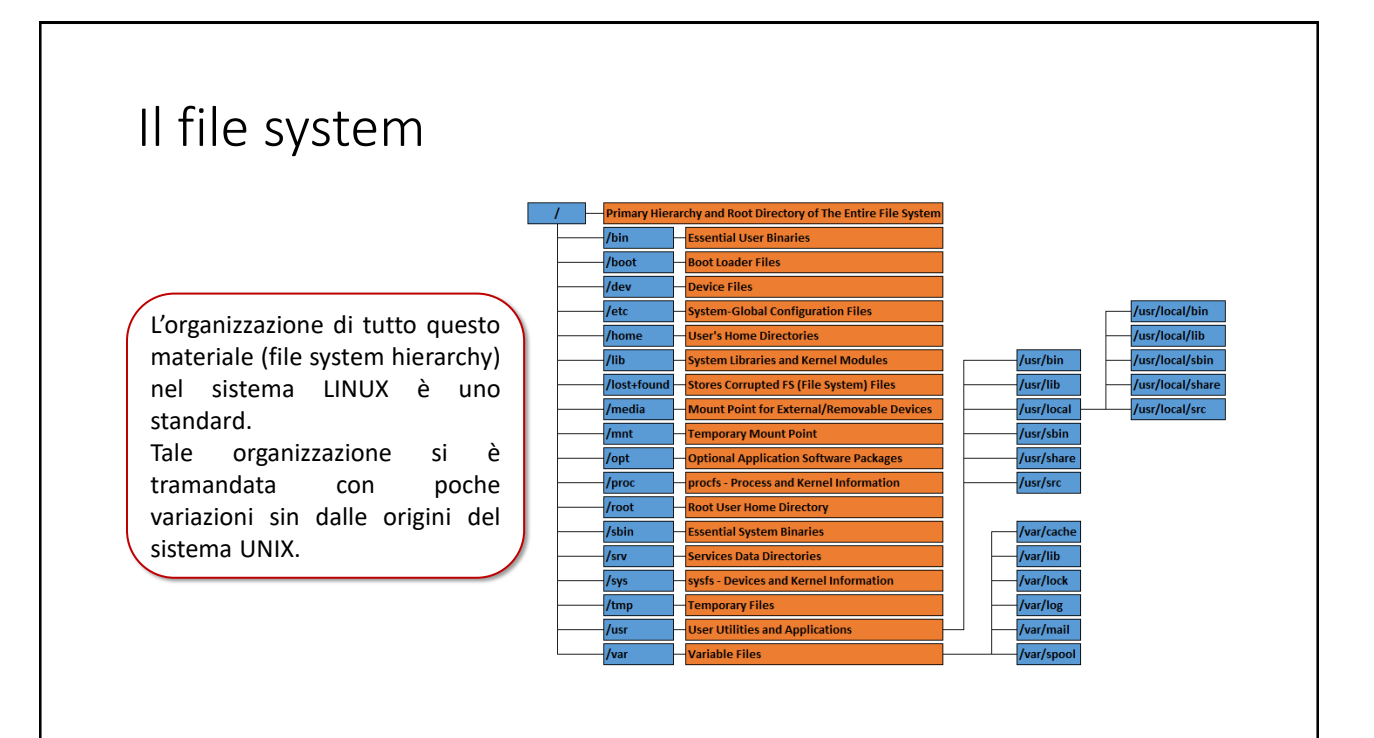

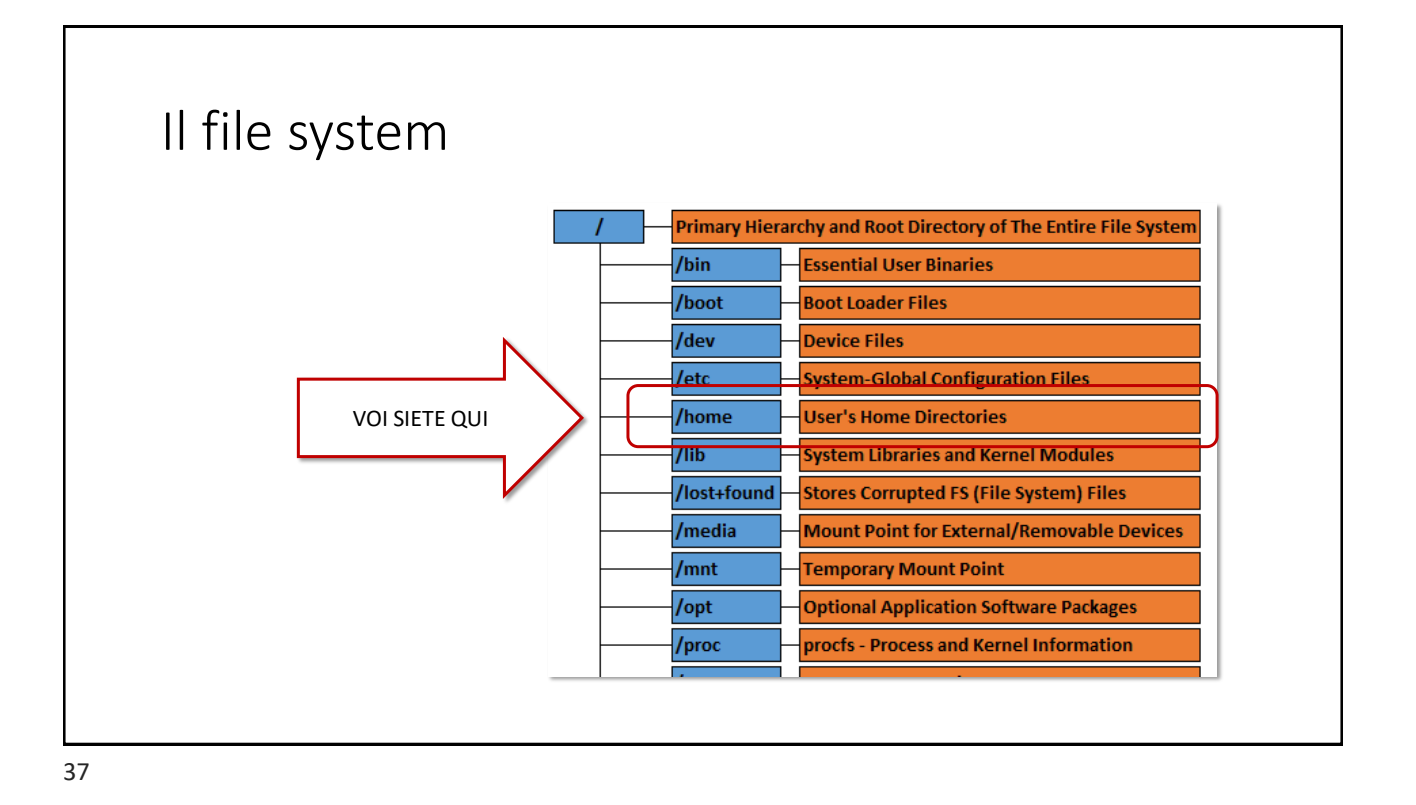

I processi utente localizzano file o directory nel file system elencando il nome delle directory che costituiscono il percorso per raggiungere la risorsa a partire dalla root. I nomi intermedi nel percorso sono separati da **/** (*slash*)

#### **/home/user1/Documents**

È il *pathname* della cartella Documents di user1

I pathname che iniziano per **/** sono detti *assoluti* poiché iniziano dalla root e sono univoci.

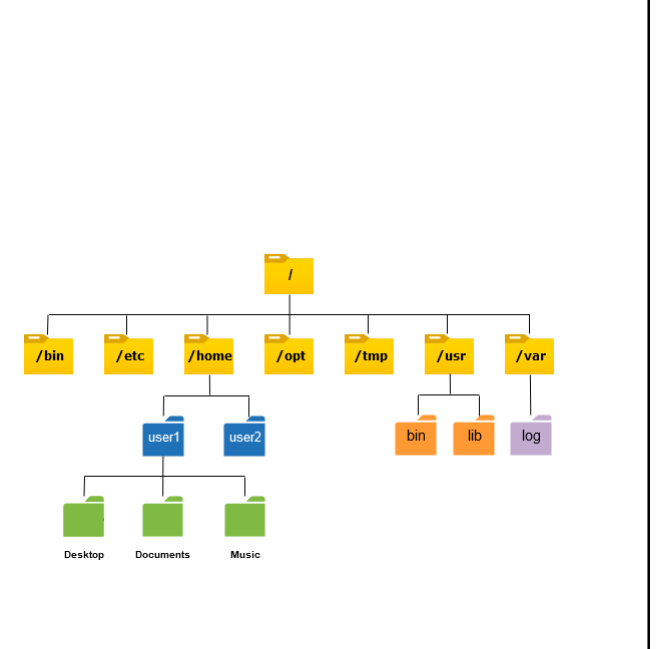

#### **user1/Documents**

È il *pathname* della cartella Documents di user1 se si sottintende che il «punto di partenza» del cammino è la directory

#### **/home**

I processi accedono al filesystem da un proprio punto di partenza: una arbitraria «directory di lavoro»: la *current working directory*.

I pathname che iniziano dalla CWD non iniziano per **/** e sono detti *relativi.*

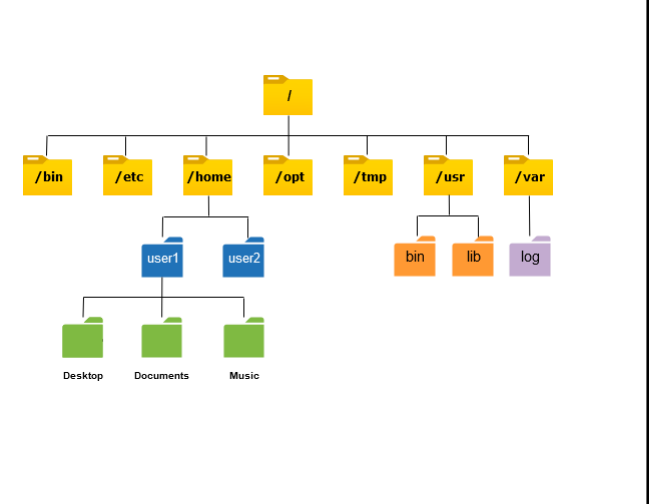

39

## Il file system

Nel momento in cui l'utente user1 effettua il login, la shell assumerà come CWD :

#### **/home/user1**

Che costituisce la *home directory* dell'utente.

Tutti i comandi impartiti e i processi avviati d'ora in poi erediteranno questa<br>CWD, e i *pathname* relativi, pathname s'intenderanno riferiti a questo punto di partenza.

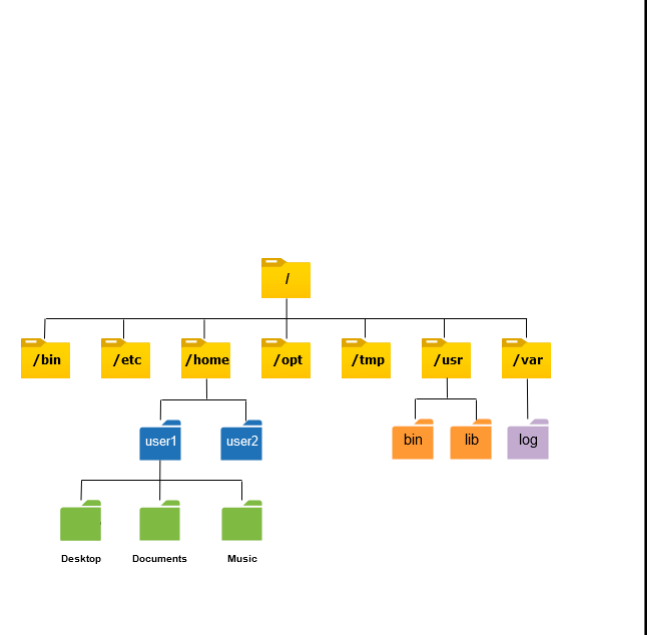

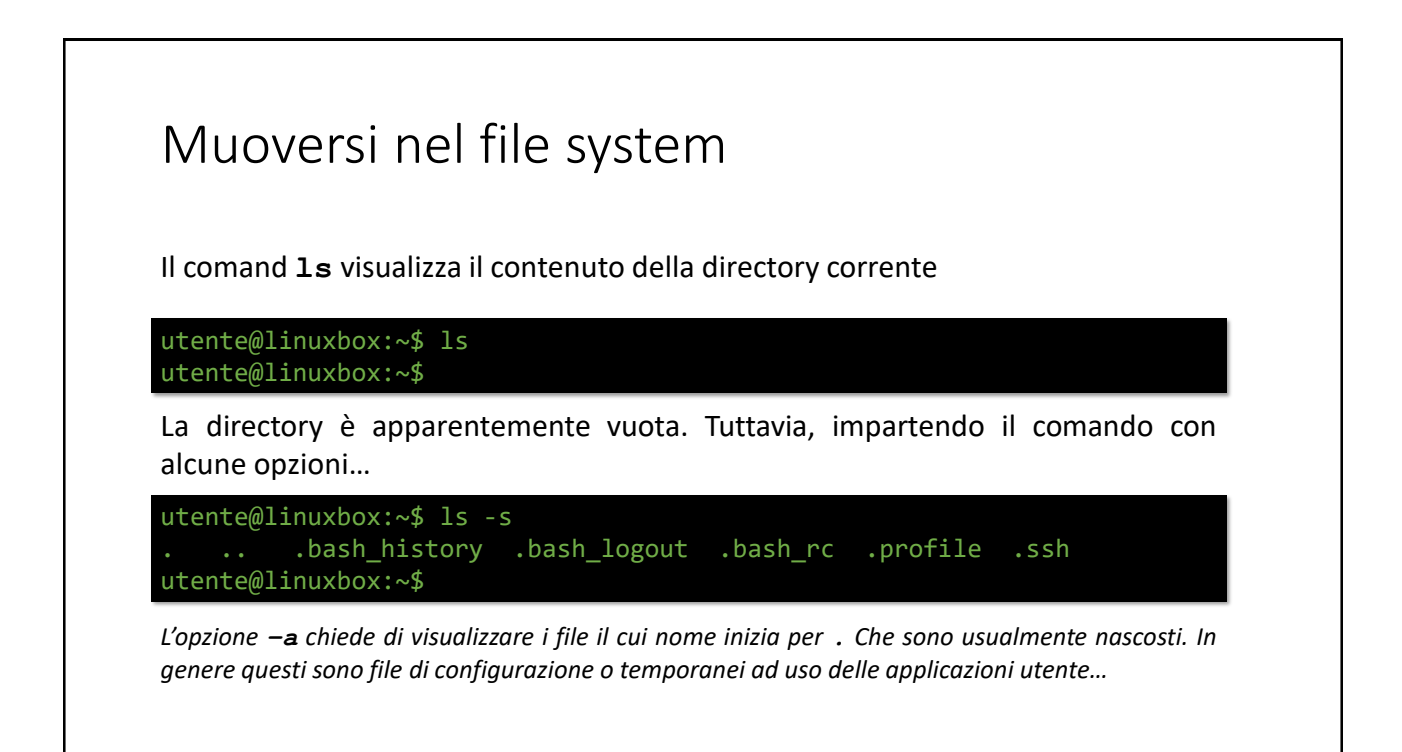

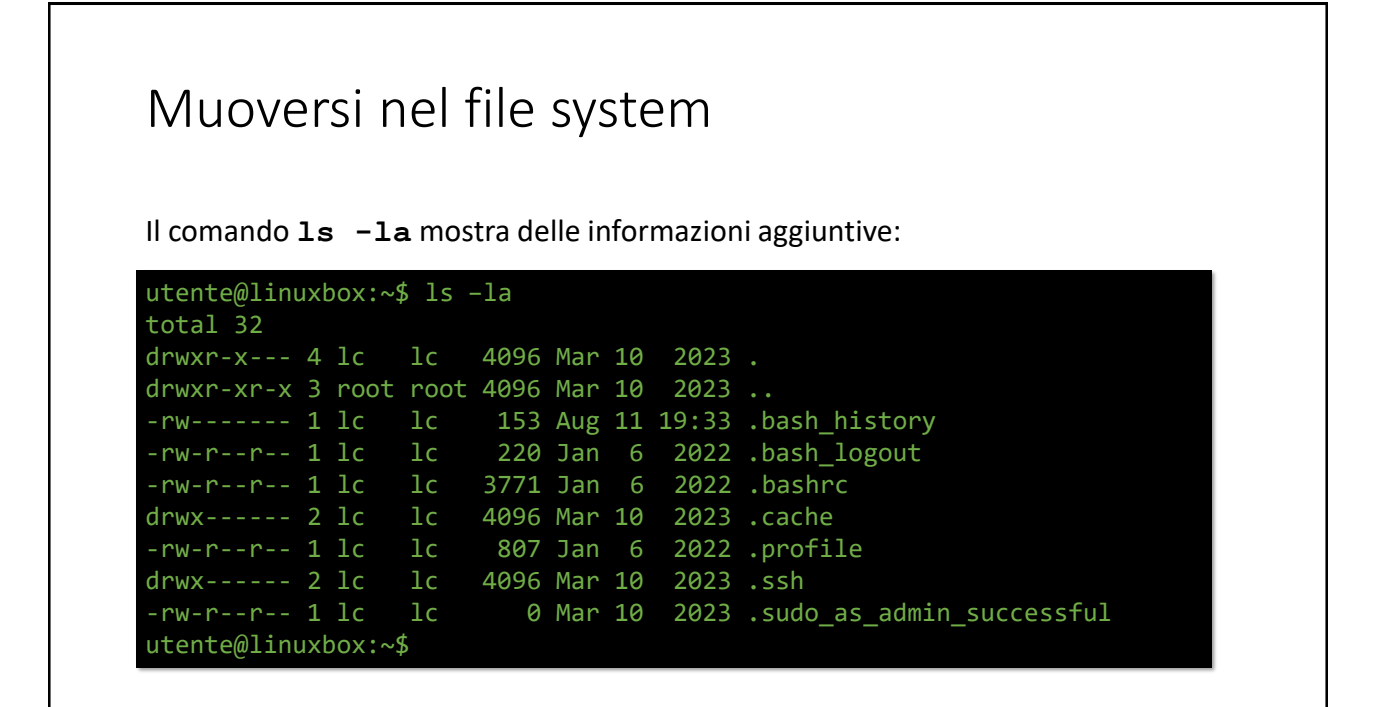

## Muoversi nel file system

Si provi il comando **ls** con le seguenti «variazioni»

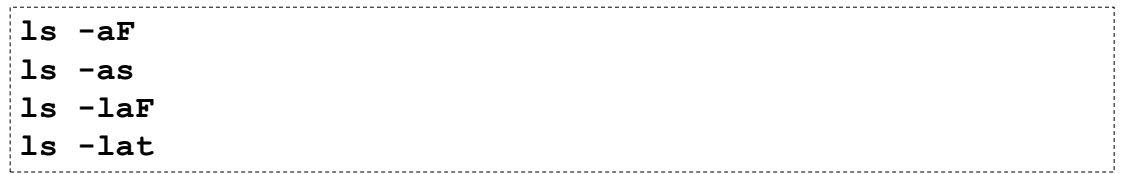

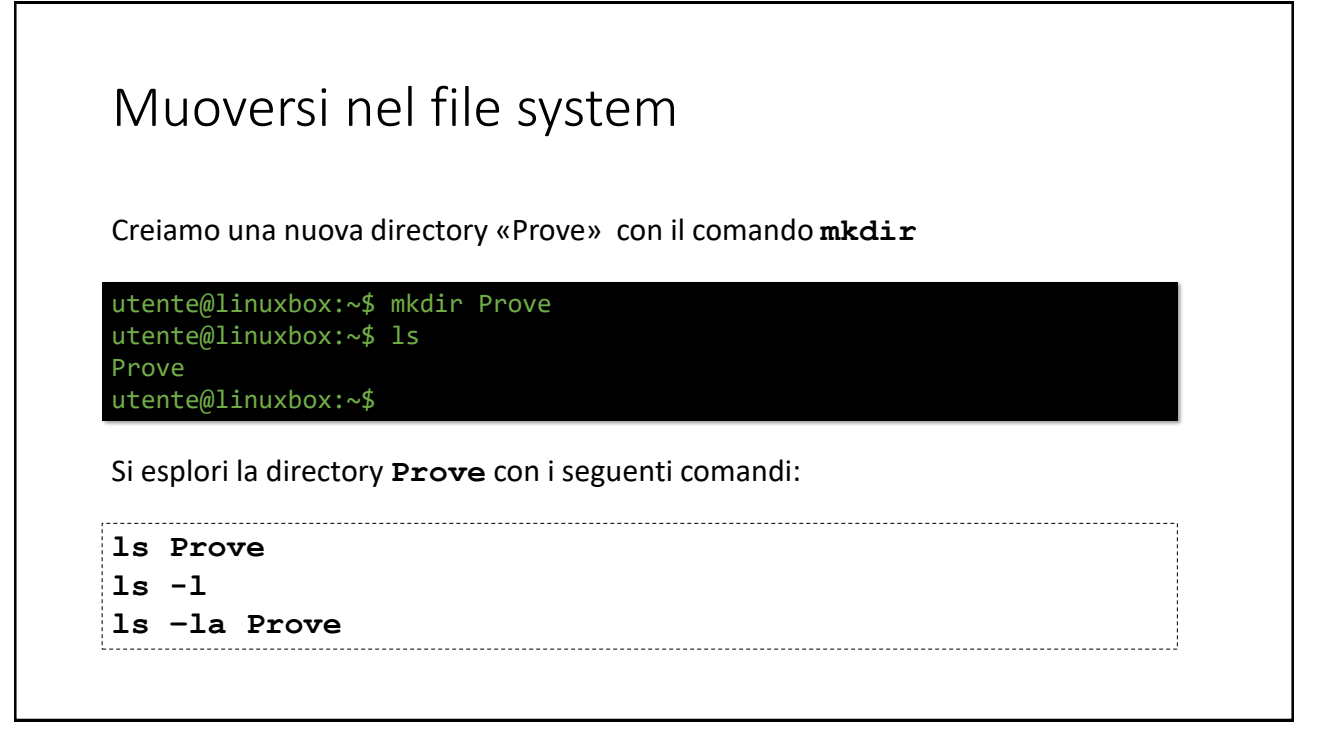

## Muoversi nel file system Per «spostarsi» nella directory Prove i.e. per farne la nostra nuova CWD, usiamo il comando **cd** Inoltre, impartiamo i seguenti comandi… utente@linuxbox:~\$ cd Prove utente@linuxbox:~/Prove\$ mkdir spare utente@linuxbox:~/Prove\$ ls spare utente@linuxbox:~/Prove\$ Si provi con i seguenti comandi: **ls –laF spare ls –la spark**

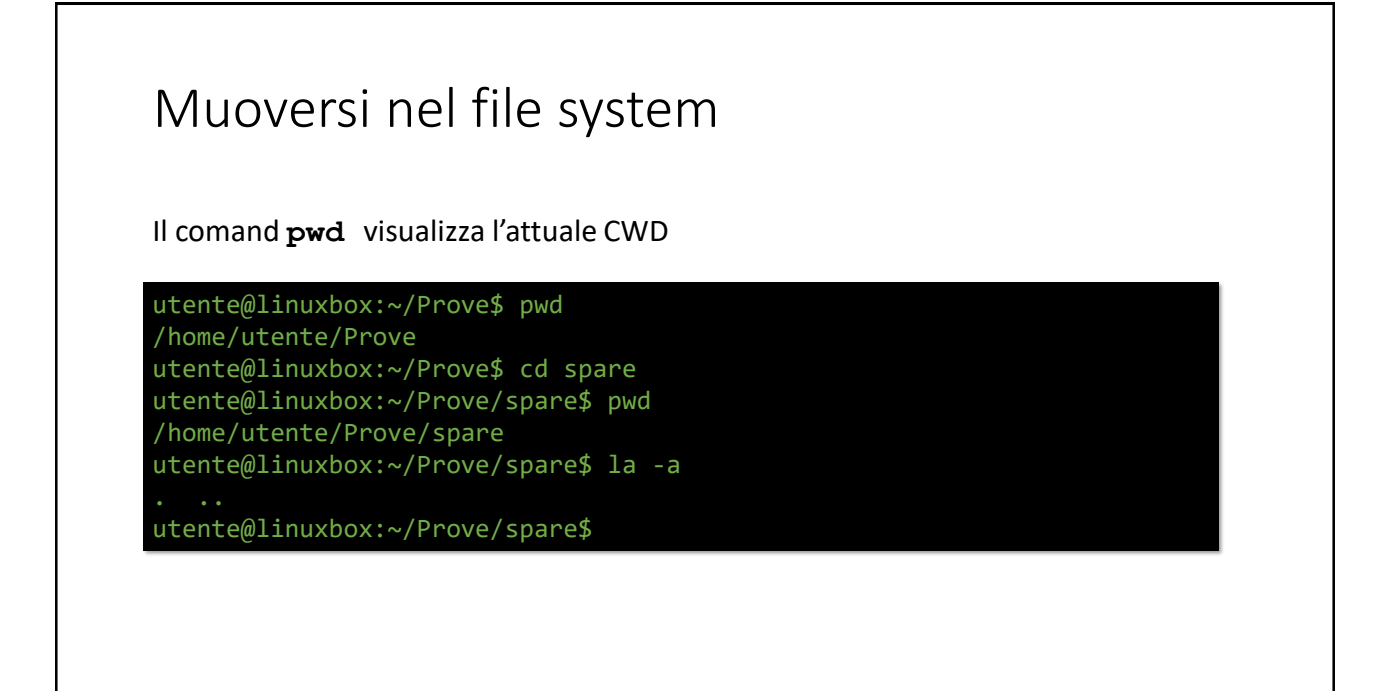

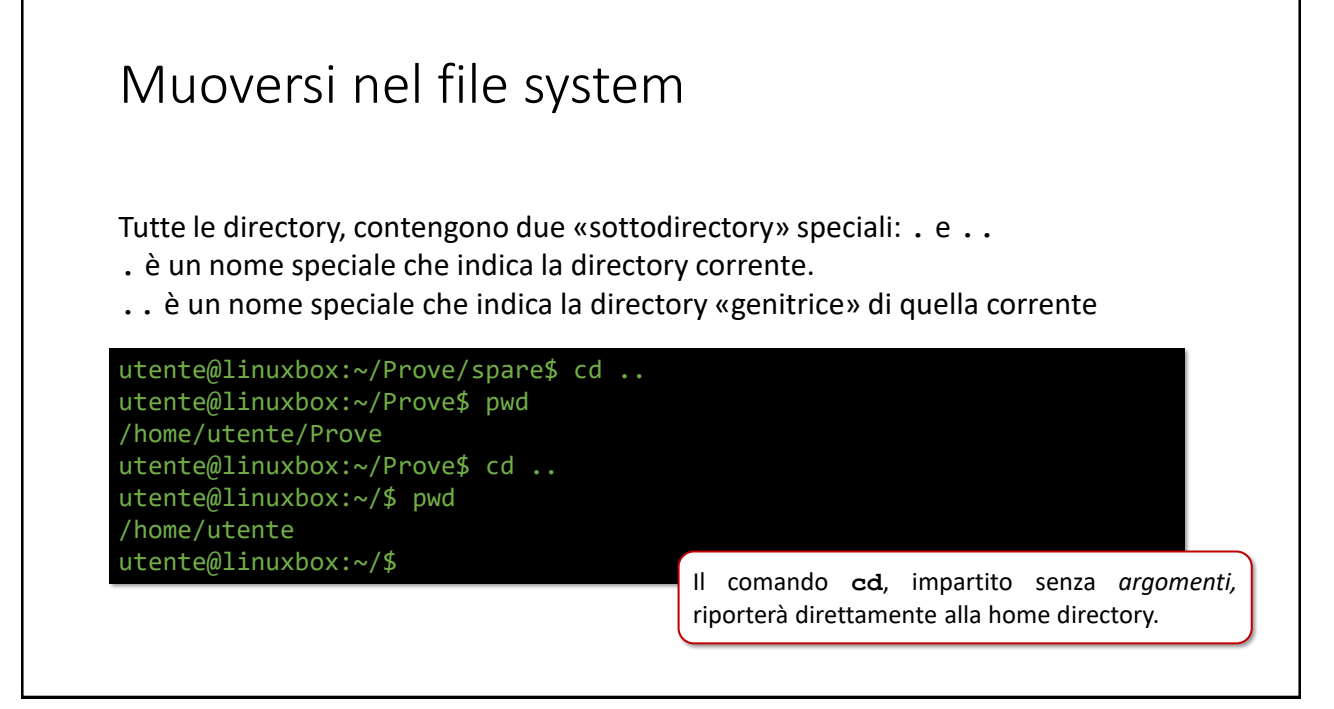

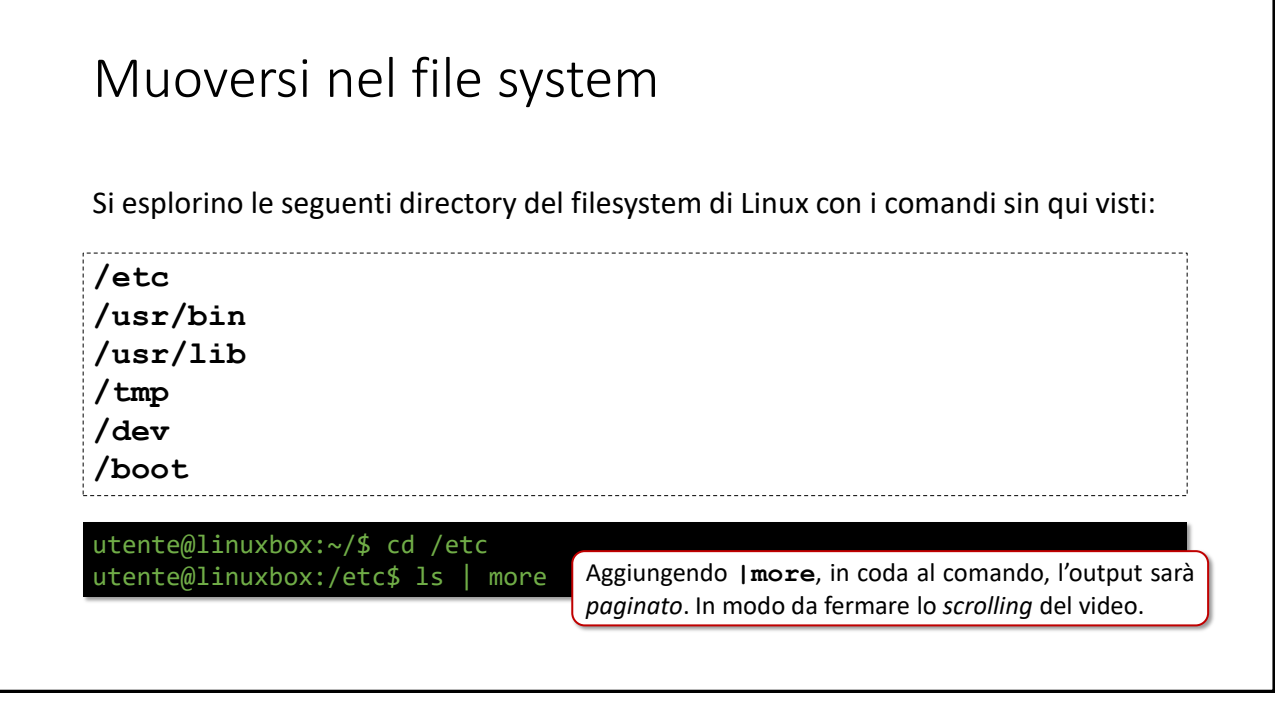

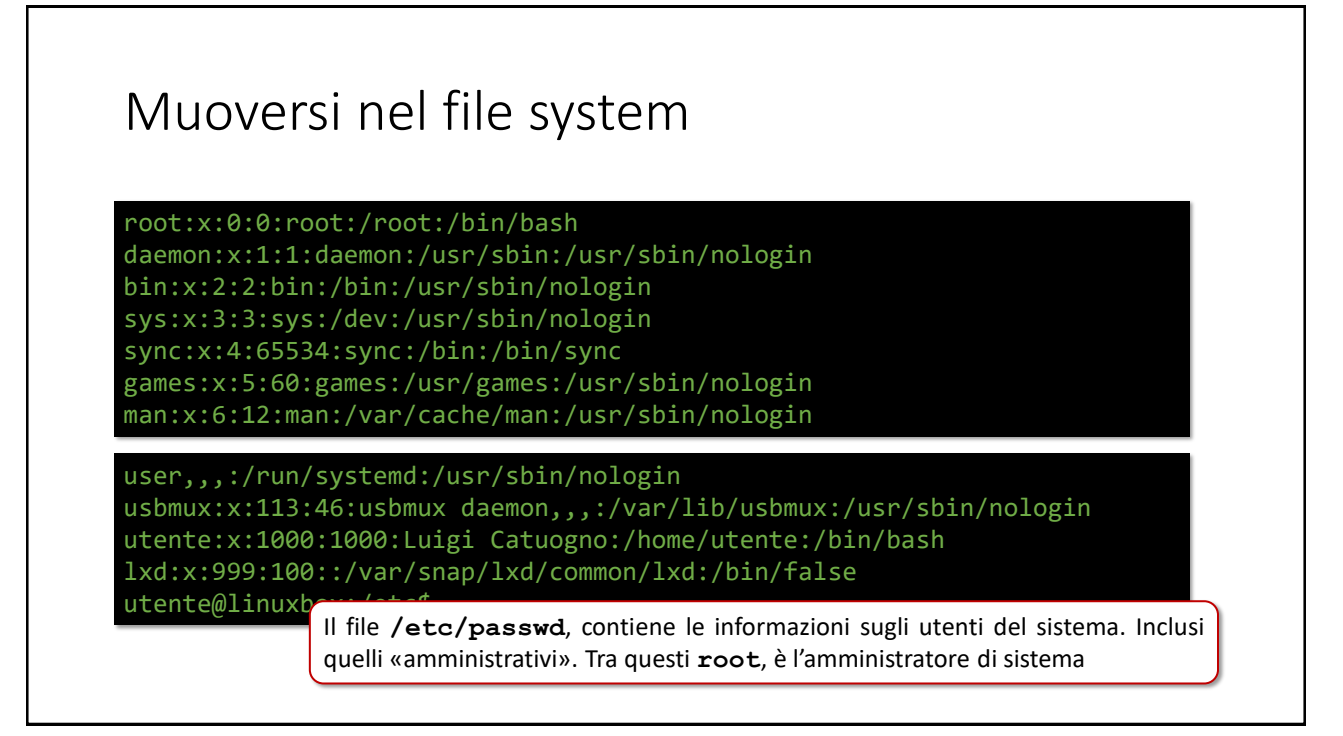

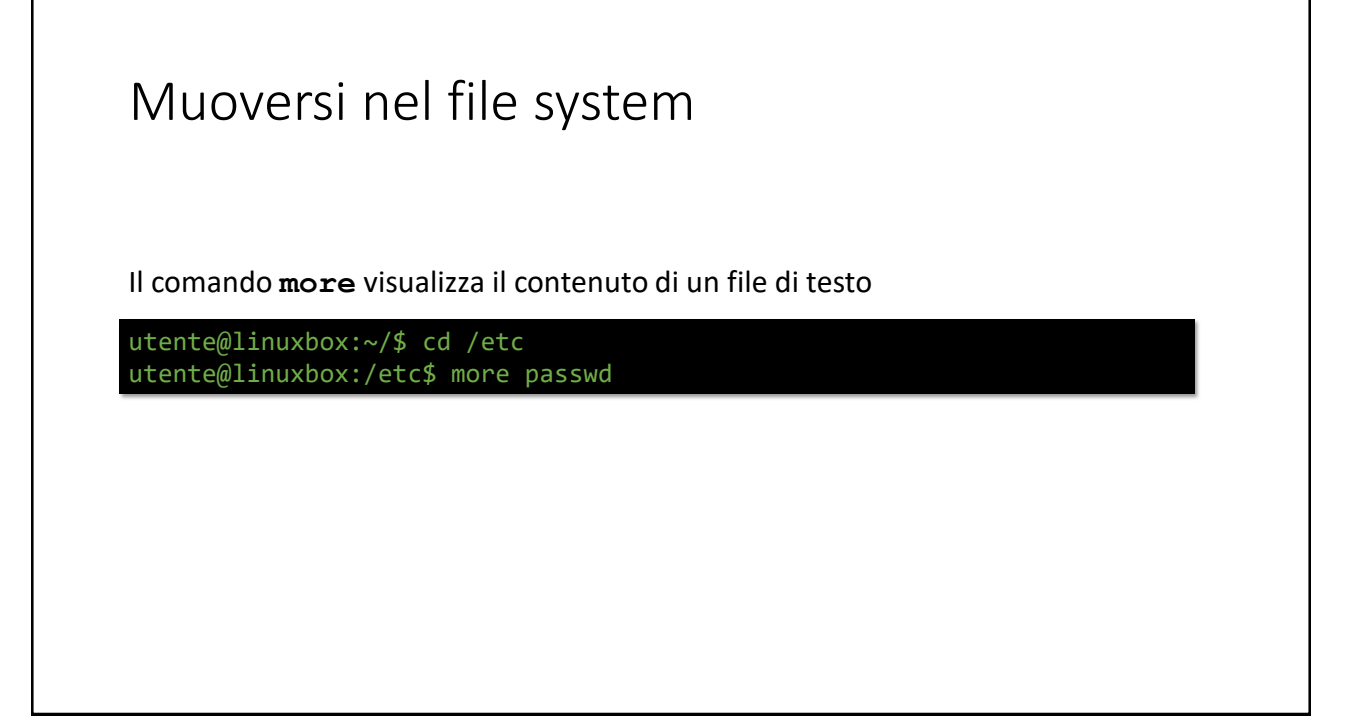

## Manipolare file e directory

## Manipolare i file

Il comando **cp** copia i file:

```
utente@linuxbox:~/$ cd Prove
utente@linuxbox:~/Prove$ cp /etc/passwd copia-passwd
utente@linuxbox:~/Prove$ cp /etc/group .
utente@linuxbox:~/Prove$ ls
copia-passwd group spare
utente@linuxbox:~/Prove$ cp group spare
utente@linuxbox:~/Prove$ ls spare
group
utente@linuxbox:~/Prove$
```
## Manipolare i file utente@linuxbox:~/Prove\$ mv copia-passwd copia-pwd utente@linuxbox:~/Prove\$ ls copia-pwd group spare utente@linuxbox:~/Prove\$ mv copia-pwd spare/passwd utente@linuxbox:~/Prove\$ ls group spare utente@linuxbox:~/Prove\$ ls spare group passwd utente@linuxbox:~/Prove\$ Il comando **mv** rinomina (o sposta) file e directory:

53

## Manipolare i file

Il comando **rm** rimuove i file:

```
utente@linuxbox:~/Prove$ ls
group spare
utente@linuxbox:~/Prove$ rm group
utente@linuxbox:~/Prove$ ls
spare
utente@linuxbox:~/Prove$
```
## Manipolare i file utente@linuxbox:~/Prove\$ mkdir foo utente@linuxbox:~/Prove\$ ls foo spare utente@linuxbox:~/Prove\$ rmdir foo utente@linuxbox:~/Prove\$ ls spare utente@linuxbox:~/Prove\$ rmdir spare rmdir: failed to remove 'spare/': Directory not empty utente@linuxbox:~/Prove\$ Il comando **rmdir** rimuove le directory (solo se sono vuote):

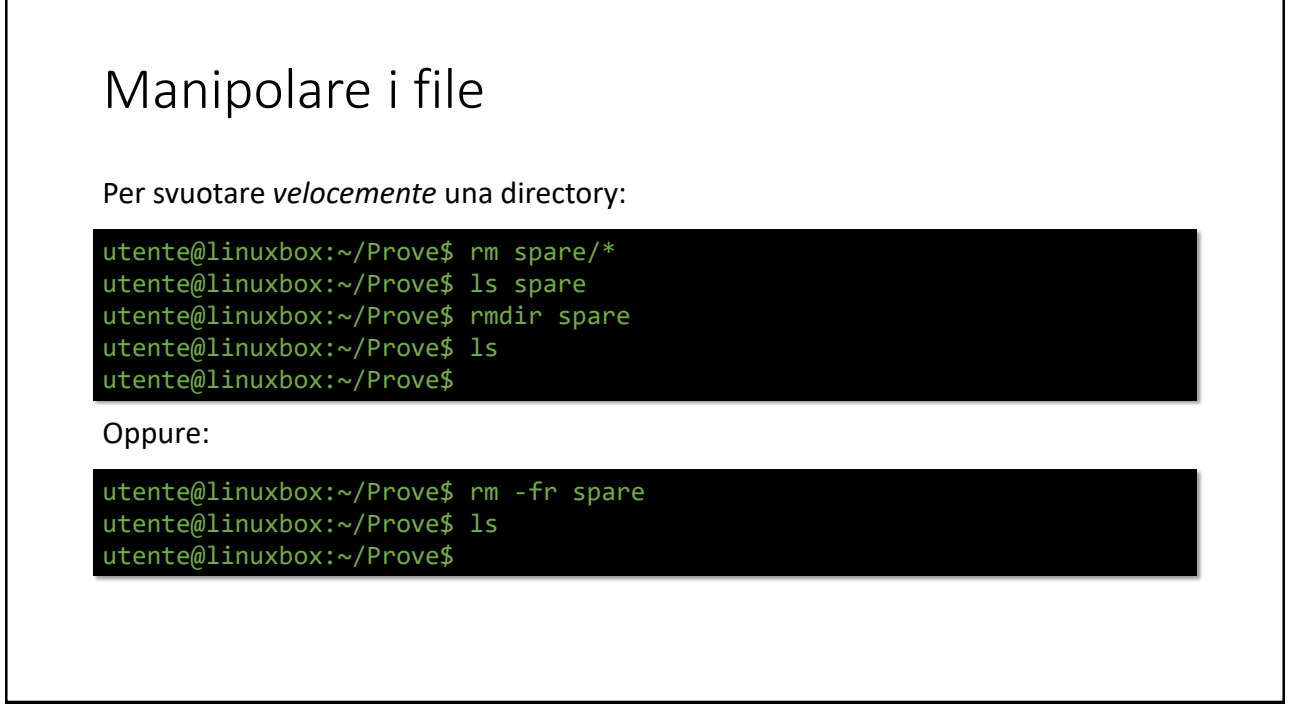

## Caratteri speciali (wild cards)

Alcuni caratteri speciali (o sequenze), indicati nel pathname di file e directory, permettono di «abbreviare» i comandi necessari per effettuare operazioni ripetitive (come ad esempio la rimozione di molti file da una directory). Le stringhe composte con le wild cards, rappresentano le c.d. *espressioni regolari*

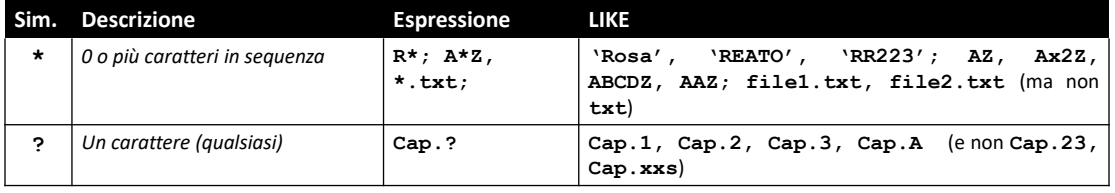

57

## Hello, World! *…naturalmente…*

## Hello, World! *…naturalmente…*

Creiamo il nostro primo programma in C++

utente@linuxbox:/etc\$ cd utente@linuxbox:~/\$ mkdir Prog2 utente@linuxbox:~/\$ cd Prog2 utente@linuxbox:~/Prog2\$ nano hello.cpp

## Hello, World! *…naturalmente…*

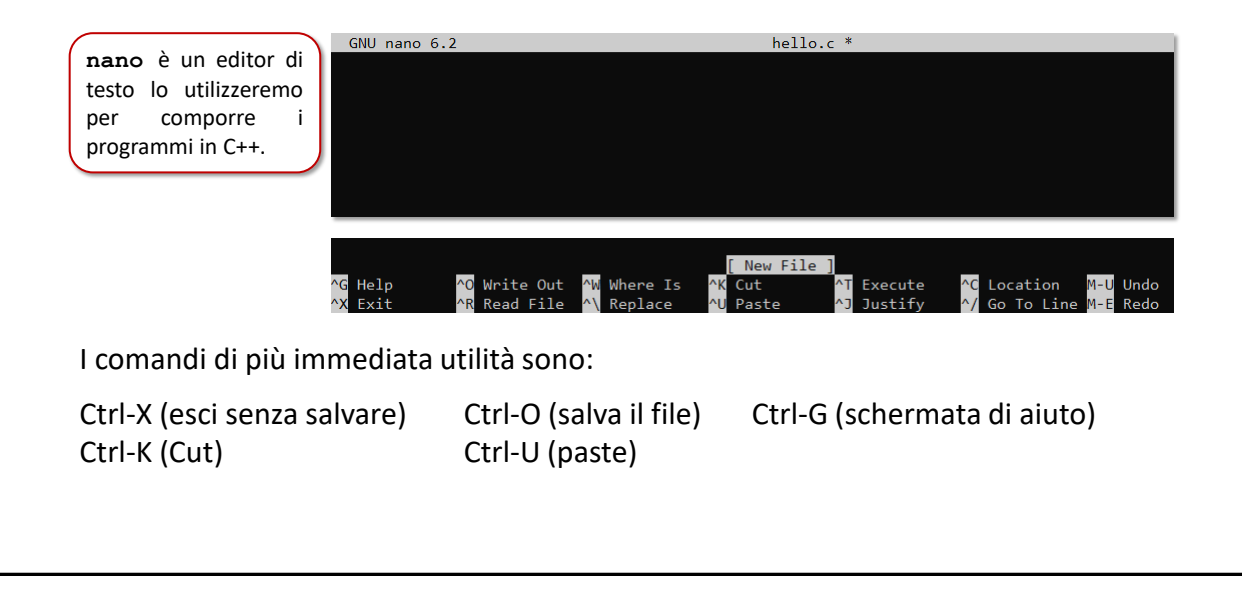

## hello.cpp

```
// Programma che visualizza una riga di testo.
1
#include <iostream>
2
int main()
3
{
4
5
    std::cout << "Hello, World!" << std::endl;
    return 0;
6
}
7
```
61

## Hello, World! *…naturalmente…*

Creiamo il nostro primo programma in C++

utente@linuxbox:/etc\$ cd utente@linuxbox:~/\$ mkdir Prog2 utente@linuxbox:~/\$ cd Prog2 utente@linuxbox:~/Prog2\$ nano hello.cpp

utente@linuxbox:~/Prog2 ls hello.cpp utente@linuxbox:~/Prog2\$ g++ hello.cpp

## Hello, World! *…naturalmente…*

Creiamo il nostro primo programma in C++

```
utente@linuxbox:/etc$ cd
utente@linuxbox:~/$ mkdir Prog2
utente@linuxbox:~/$ cd Prog2
utente@linuxbox:~/Prog2$ nano hello.cpp
```

```
utente@linuxbox:~/Prog2 ls
hello.cpp
utente@linuxbox:~/Prog2$ g++ hello.cpp
utente@linuxbox:~/Prog2$ ls
a.out hello.cpp
utente@linuxbox:~/Prog2$ ./a.out
Hello, World!
utente@linuxbox:~/Prog2$
```
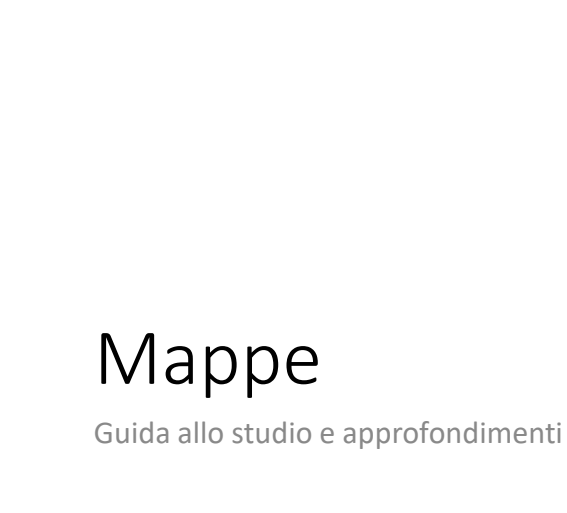

## Mappe [VBox] Capitolo 2, paragrafi da 2.1 a 2.9 *Linux Mint installation guide* <https://linuxmint-installation-guide.readthedocs.io/en/latest/> *Associazione Linux Italia* [https://linux.it](https://linux.it/) *The Linux Documentation Project* [https://tldp.org](https://tldp.org/) *The Linux Foundation* [https://linuxfoundation.org](https://linuxfoundation.org/) *The GNU project* [https://gnu.org](https://gnu.org/) [Misc]